# Hướng dẫn sử dụng hệ thống mô hình MM5 Phiên bản 3

Bộ môn Khí tượng, khoa KTTV-HDH, Trường ĐHKHTN HN  $(document v.1)$ 

# Nội dung

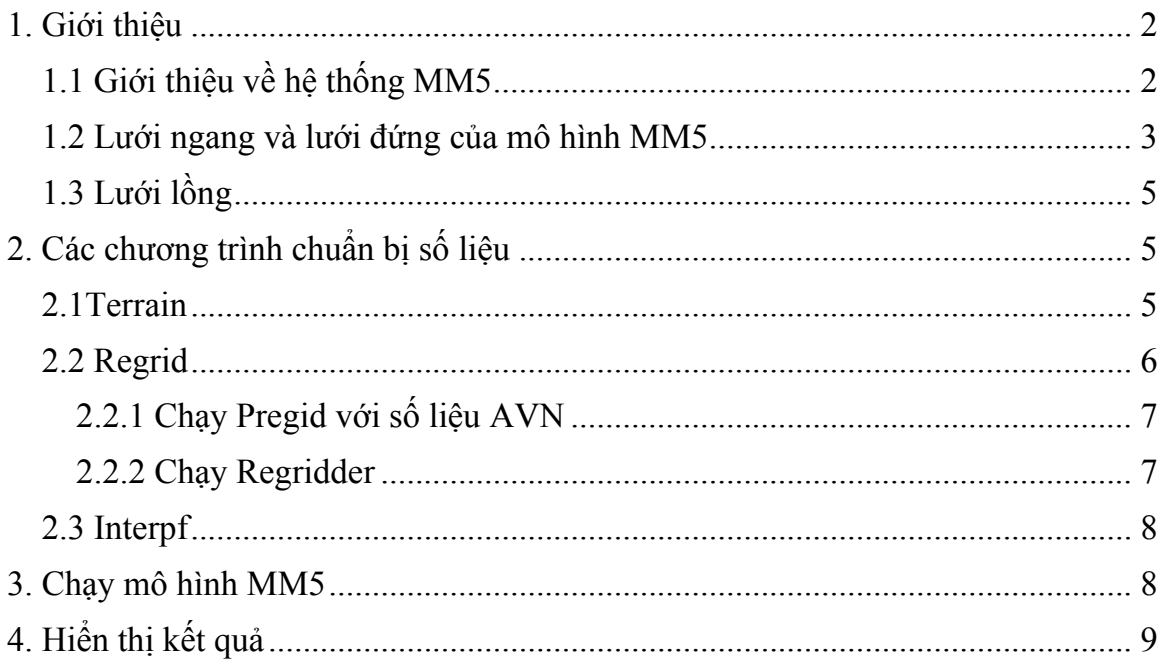

### **1. Giới thiệu**

#### *1.1 Giới thiệu về hệ thống MM5*

MM5 là viết tắt của mô hình qui mô vừa thế hệ 5 của NCAR/Penn State. Đây là mô hình mới nhất phát triển từ một mô hình của Anthes tại Penn State vào đầu thập kỷ 70. Trong quá trình phát triển, rất nhiều tính năng mới đã được đưa vào mô hình để mở rộng khả năng áp dụng của nó.

Tài liệu này nhằm hướng dẫn người dùng làm quen và từng bước thiết lập, cài đặt và chạy mô hình dự báo MM5 tối thiểu trên PC với điều hành Linux. "Tối thiểu" ở đây được hiểu là những thành phần cơ bản nhất và phù hợp với điều kiện máy tính và số liệu: đó là chuẩn bị số liệu (Terrain, Regrid, Interpf), chạy mô hình (MM5), hiển thị kết quả (RIP, MM5toGrads). Những thành phần khác như đồng hóa số liệu 3 chiều (3DVar) chưa được đề cập đến.

Trên hình 1 là sơ đồ khối mô tả các thành phần của hệ thống MM5 V3. Số liệu về địa hình, kiều đất và số liệu khí tượng trên các mặt đẳng áp được nội suy theo phương ngang (chương trình TERRAIN và REGRID) từ lưới kinh-vĩ về lưới của mô hình. Lưới mô hình là miền Đề Các trên hình chiếu Mercarto, Lambert Conformal hoặc phép chiếu nổi cực (Polar Stereographic) tùy theo khu vực dự báo. Các chương trình đồng hóa số liệu (LITTLE\_R/RAWINS, 3DVAR) được dùng để tăng cường chi tiết hơn các thám sát địa phương và thám không. Tiếp đến, các số liệu được nội suy thẳng đứng (chương trình INTERPF) từ các mực đẳng áp lên các mực σ của mô hình và làm điều kiện ban đầu, điều kiện biên để chạy mô hình (chương trình MM5).

• Trong các mục 1.2, 1.3 mô tả những khái niệm cơ sở về mô hình MM5. Chi tiết tài liệu đầy đủ về mô hình có thể tham khảo tại website http://www.mmm.ucar.edu/mm5.

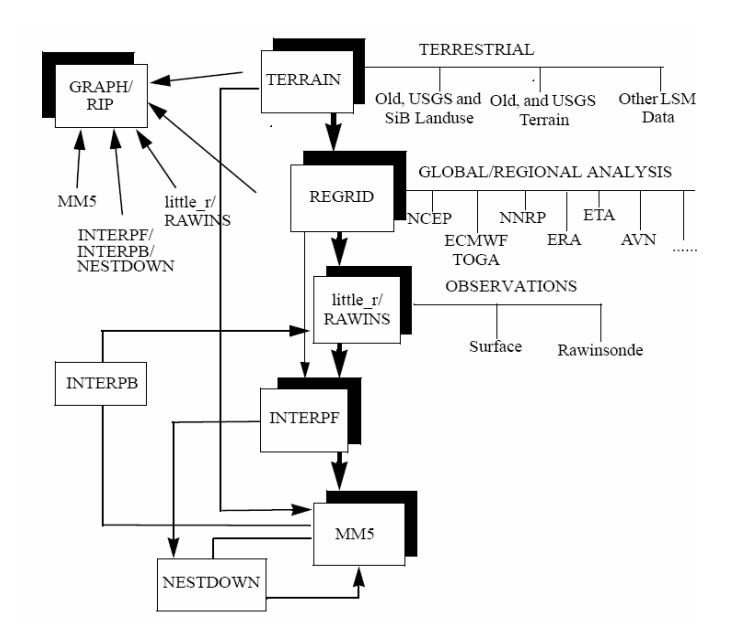

Hình 1. Sơ đò khối mô tả các thành phần của hệ thống MM5V3

#### *1.2 Lưới ngang và lưới đứng của mô hình MM5*

MM5 sử dụng tọa độ thắng đứng theo địa hình (hình 3). Với các mực thẳng đứng được xác định bởi một đại lượng vô hướng σ (sigma)

$$
\sigma = (p_0 - p_t) / (p_{s0} - p_t)
$$

Với *p0* là áp suất thủy tĩnh, *pt* là áp suất tại đỉnh mô hình, *ps0* là áp suất thủy tĩnh tại bề mặt.

MM5 sử dụng lưới ngang dạng xen kẽ Arakawa-Lamb B (hình 2). Trong đó các biến trường gió u,v được xác định trên các điểm góc của ô lưới ( điểm dot), các biến vô hướng còn lại (T,qv,…) được xác định tại trung tâm ô lưới (điểm cross).

Các biến trên được xác định ở giữa các mực thẳng đứng (được gọi là các mực phân – đường đứt nét trong hình 3), trong khi đó, các biến tốc độ thẳng đứng được xác định trên mực nguyên (đường liền nét)

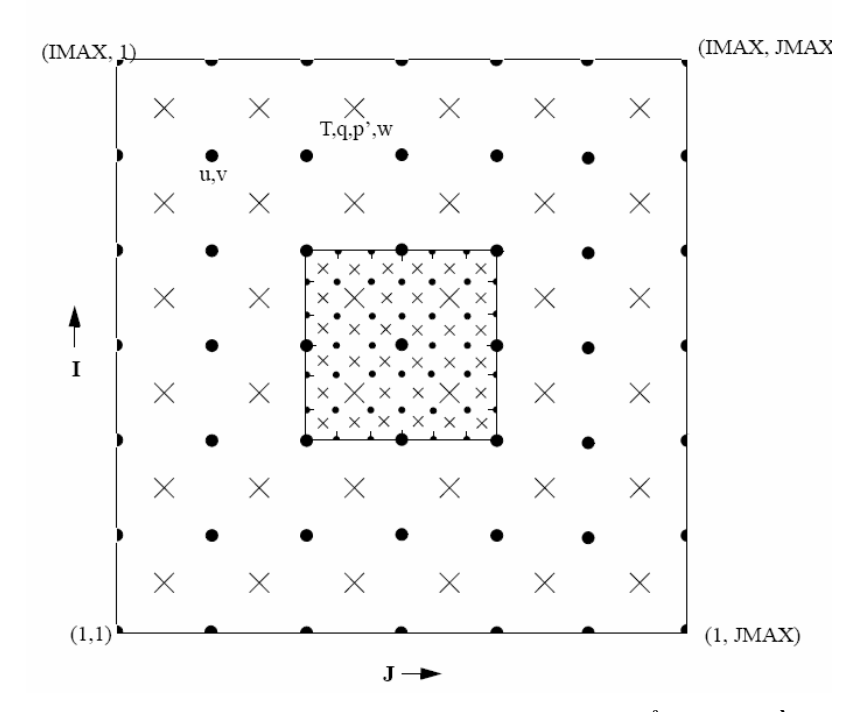

Hình 2. Lưới xen Arakawa-Lamb B. Hình vuông nhỏ thể hiện miền tinh với tỉ lệ bưới lưới 3:1.

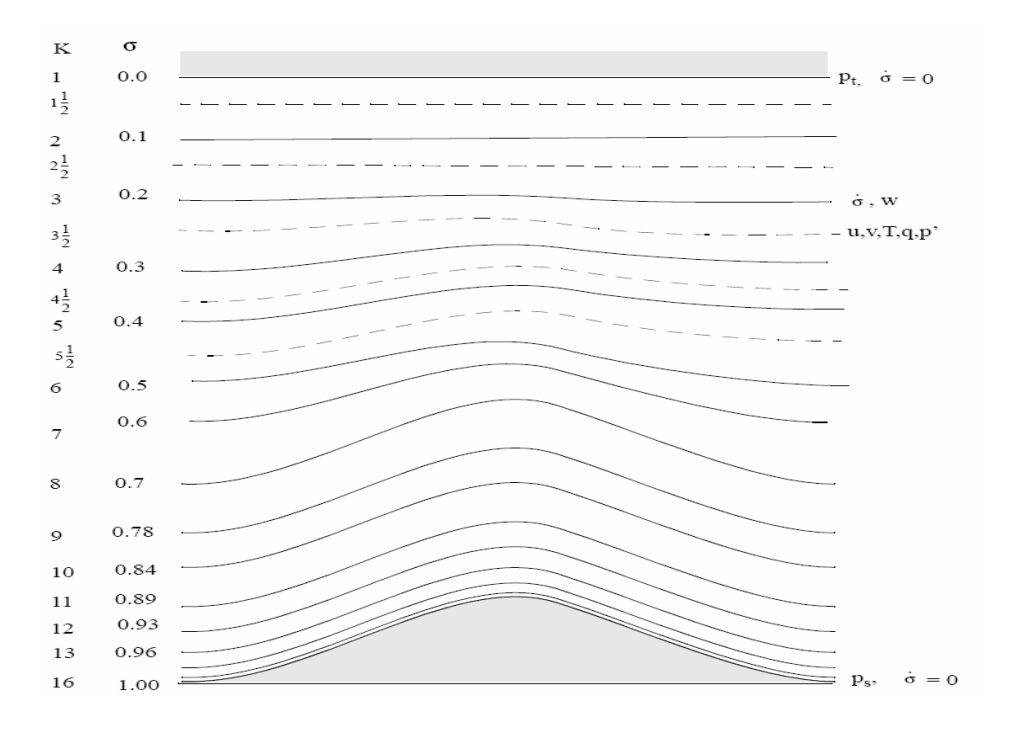

Hình 3. Mô tả cấu trúc thẳng đứng của mô hình

#### *1.3 Lưới lồng*

MM5 cho phép chạy đồng thời tới 9 miền tính lồng khác nhau. Hình 4 là ví dụ minh họa về 4 miền tính đồng thời. Mỗi con (trừ miền cơ sở) có một miền mẹ, và có 2 kiểu tương tác khác nhau:

- Tương tác 2 chiều: đầu vào cho miền con tại biên của miền con, hồi tiếp từ miền con ra miền mẹ tại toàn miền. Tỉ lệ bước lưới luôn là 3:1
- 1 chiều: Chỉ có đầu vào cho miền con mà không có quá trình ngược lại. Tỉ lệ bước lưới không bắt buộc là 3:1.

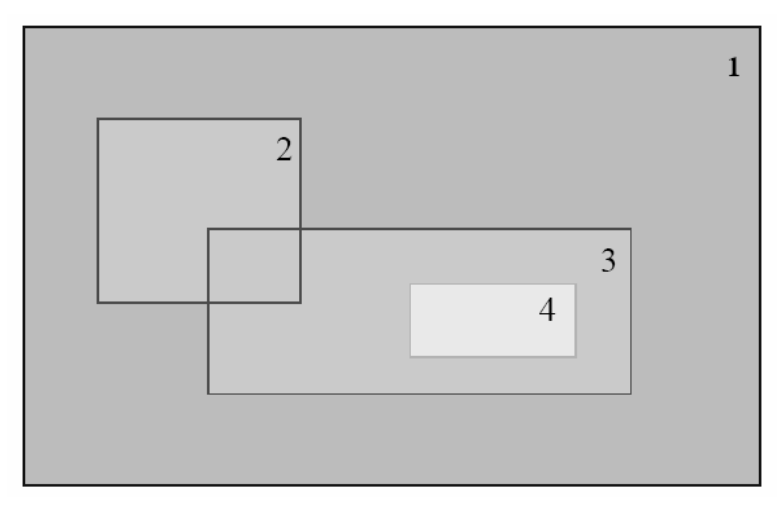

Hình 4.Ví dụ về cấu trúc lưới lồng, mức xám thể hiện 3 cấp độ lồng khác nhau. Các số ở góc trên-bên phải mỗi miền l

## **2. Các chương trình chuẩn bị số liệu**

#### *2.1Terrain*

Terrain sẽ nội suy các số liệu địa hình, kiểu bề mặt vào miền tính. Nếu mô hình đất trông MM5 được sử dụng, thì cần thêm các số liệu về loại đất, tỉ lệ lớp phủ thực vật và nhiệt độ đất hàng năm.

Công việc này được thực hiện bằng việc sửa các tham số cần thiết trong file terrain.deck. Chạy

```
$./terrain.deck
```
sẽ biên dịch và chạy chương trình Terrain.

- Trong quá trình biên dịch và chạy, nếu lỗi xảy ra, có thể mở file terrain.print.out để xem các thông tin cảnh báo hoặc báo lỗi
- Các tham số trong terrain.deck cần hiệu chỉnh là:
	- o **PHIC**: Vĩ độ tại tâm miền lớn (miền cơ bản), chẳng hạn 105.0
- o **XLONC**: Kinh độ tại tâm miền lớn, chẳng hạn 15.0
- o **IPROJ**: Phép chiếu bản đồ; Có thể nhận các giá trị 'LAMCON' cho Lamber Conformal, 'MERCAT' cho Mercator, 'POLSTR' cho Polar Strereographics.

*(mối với vùng Nhiệt đới, thường sử dụng Mercator)*

- o **MAXNES**: Số lượng miền tính
- o **NESTIX**: số điểm **theo chiều Y** của mỗi miền [km]
- o **NESTJX**: số điểm **theo chiều X** của mỗi miền [km]

*(Chú ý: Trong MM5, chỉ số I thường mô tả theo Y, J theoX )* 

- o **DIS**: Bước lưới của mỗi miền [km]
- o **NUMNC**: Số hiệu (ID) của miền mẹ. Các miền được đánh số lần lượt từ 1 đến 9.
- o **NESTI**: Chỉ số **I** của điểm gócdưới bên trái miền con so với miền mẹ
- o **NESTJ**: : Chỉ số **J** của điểm gócdưới bên trái miền con so với miền mẹ
- o **NTYPE**: Đô phân giải của số liệu đầu vào, nên chon phù hợp với kích thước ô lưới của mỗi miền. (Xem mô tả trong file để biết thêm chi tiết)
- o **NSTTYP**: Kiểu tương tác, =1: một chiều, =2: 2 chiều.
- o **TRUELAT1, TRUELAT2**: Vĩ độ thực thứ nhất, vĩ độ thực thứ 2, chỉ dùng khi phép chiếu bản đồ là Lambert Conformal (tại đó có hệ số bản đồ=1, không biến dạng).
- Đầu ra của Terrain sẽ là những file Terrain cho mỗi miền tính: TERRAIN\_DOMAIN*x,* trong đó *x* là số hiệu của mỗi miền tính.
- Có thể kiểm tra các miền tính toán bằng công cụ hiển thị *idt* của NCAR (đi kèm với bộ ncar graphics):

\$idt TER.PLT

#### *2.2 Regrid*

REGRID là phần nội suy theo phương ngang các số liệu theo phương ngang từ lưới kinh vĩ về lưới mô hình (xác định bởi các file đầu ra của TERRAIN). REGRID gồm 2 phần:

Pregrid: Đọc các loại số liệu từ các nguồn khác nhau và ghi ra một dạng đinh dạng trung gian (nhằm khai thác nhiều nguồn dữ liệu đầu vào khác nhau)

Regridder: Nội suy theo phương ngang về lưới mô hình

Trước hết biên dịch chương trình vào cách chuyển vào thư mục REGRID và đánh lệnh:

\$make

#### **2.2.1 Chạy Pregid với số liệu AVN**

- Vào thư mục pregrid:

\$cd /home/myaccount/MM5/REGRID/pregrid

- Sửa file *pregrid.csh*, thiết lập đường dẫn đến số liệu phân tích và dự báo toàn cầu của AVN, ví dụ:

Set DataDir = /home/myaccount/AVNDATA/d00/20050412

- Thiết lập ngày, giờ, tháng, năm bắt đầu và kết thúc: START YEAR, START\_MONTH, START\_DAY, START\_HOUR, END\_YEAR, END\_MONTH, END\_DAY, END\_HOUR
- Chạy *pregrid.csh:*

\$./pregrid.csh

- Đầu ra của pregrid là các file có dang  $xxxxx:yyyy-mm-dd$  hh. Trong đó XXXX có thể là SST, SOIL, SNOW, FILE. yyyy, mm, dd, hh lần lượt là năm, tháng, ngày, giờ

-

#### **2.2.2 Chạy Regridder**

- Vào thư mục regridder:

\$cd /home/myaccount/MM5/REGRID/regridder

- Sửa file *namelist.input*:
	- o Năm, tháng, ngày, giờ bắt đầu và kết thúc, giống như pregrid
	- o root: là tên dữ liệu đầu ra của pregrid,
	- o terrain\_file\_name: tên file đầu ra của TERRAIN (có dạng TERRAIN\_DOMAIN*x*). Nếu có *n* miền, thì tương ứng sẽ có *n* file TERRAIN đầu ra : TERRAIN\_DOMAIN1, …, TERRAIN\_DOMAIN*n*, và tương ứng sẽ phải chạy *n* lần regridder.
- Chay regridder:
	- \$./regridder

- Đầu ra sau khi chạy regridder sẽ là những file đã nội suy nganh về lưới mô hình REGRID\_DOMAINx, với x là số hiệu của miền

#### *2.3 Interpf*

Đây là bước cuối cùng chuẩn bị dữ liệu đầu vào (điều kiện ban đầu và điều kiện biên cho mô hình MM5).

- Vào thư mục INTERPF

\$cd /home/myaccount/MM5/INTERPF

- Biên dịch:

\$make

- Sửa file *namelist.input*:
	- o Input\_file: tên file đầu ra của regridder
	- o Năm, tháng, ngày, giờ bắt đầu và kết thúc, giống như regridder
- Chạy interpf:
	- \$./interpf

*(Tương tự, ta sẽ phải chạy n lần cho miền khác nhau)*

- Đầu ra sau khi chạy interpf sẽ là những file điều kiện ban đầu, điều kiện bên dưới và điều kiện biên xung quanh cho MM5, tương ứng là: MMINPUT\_DOMAINx, BDYOUT\_DOMAINx, LOWBDY\_DOMAINx. (x là số hiệu của miền)

### **3. Chạy mô hình MM5**

- Chuyển thư mục vào thư mục của MM5

\$cd /home/myaccount/MM5/MM5

- Sửa file configure.user
	- o Đặt các tham số trong mục 3. Fortran Options cho phù hợp
	- o Mục 5.
		- MAXNES: Số miền tính (phải nhỏ hơn hoặc bằng số miền đã tính được trong các phần trước)
		- MIX, MJX, MKX là kích thước tối đa theo mỗi chiều
- Biên dịch:

\$make

- Chạy MM5
	- o Sửa mm5.deck. Xem mô tả trong mm5.deck. Dưới đây là các tham số cần quan tâm:
		- **B** &OPARAM:
			- TIMAX: Thời gian dự báo [phút]
- TISTEP: Bước thời gian của miền lớn [giây] (chọn  $=3*DX$  của miền lớn)
- &NPARAM: chọn cấu hình miền tương ứng như các mục trước
- Chạy script Run\_MM5. Script này sẽ link các file đầu vào đã chuẩn bị từ quá trình trước và thi hành mm5.deck

\$./Run\_MM5

- Các thông báo về quá trình chạy (và các thông báo lỗi, nếu có) sẽ nằm trong ~Run/mm5.print.out.
- Nếu thành công, đầu ra sau khi hoàn tất chạy mô hình sẽ là cá file đầu ra: MMOUT\_DOMAIN*x*, các file lưu (dùng để chạy restart) MMSAVE\_DOMAIN*x*.

## **4. Hiển thị kết quả**

Ở đây chỉ giới thiệu về MM5toGrads. Để biết thêm về phần mềm Grads có thể tham khảo tại http://grads.iges.org/grads/.

- Vào thư mục MM5toGrads
- Sửa lại tên file trong mm5\_to\_grads.csh, trong đó:
	- o Infilename là tên file cần hiển thị (có thể là đầu ra của REGRID, INTERPF, MM5 )
	- o Outfilename là tên file đầu ra cho grads
- Sửa namelist.input để chọn những biến cần hiển thị (đặt giá trị =1) hoặc không hiển thị (đặt giá trị bằng 0)
- Chạy chương trình:
	- \$./mm5\_to\_grads.csh